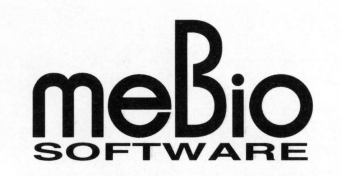

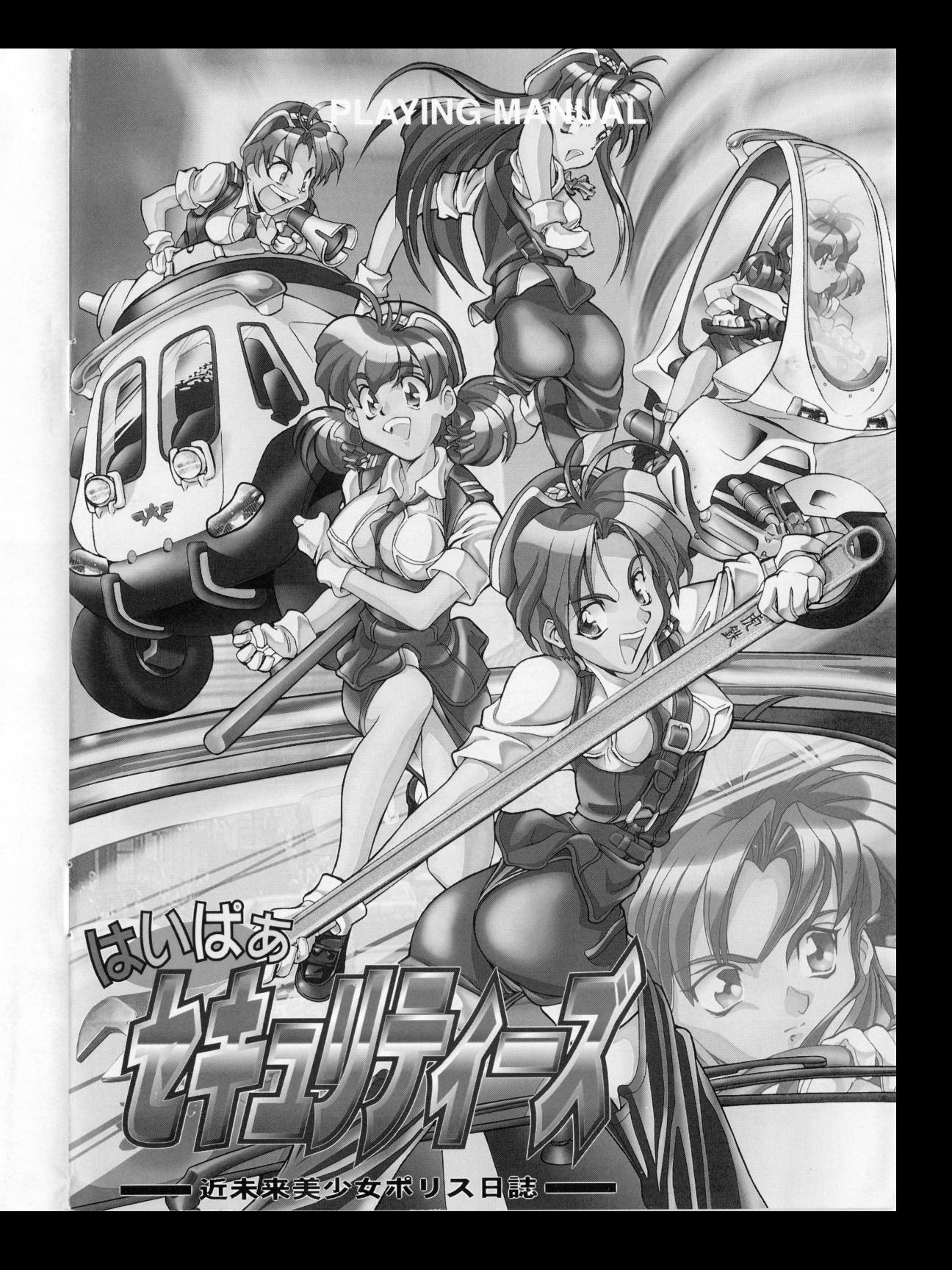

# **STAFF**

近未来美少女ポリス日誌

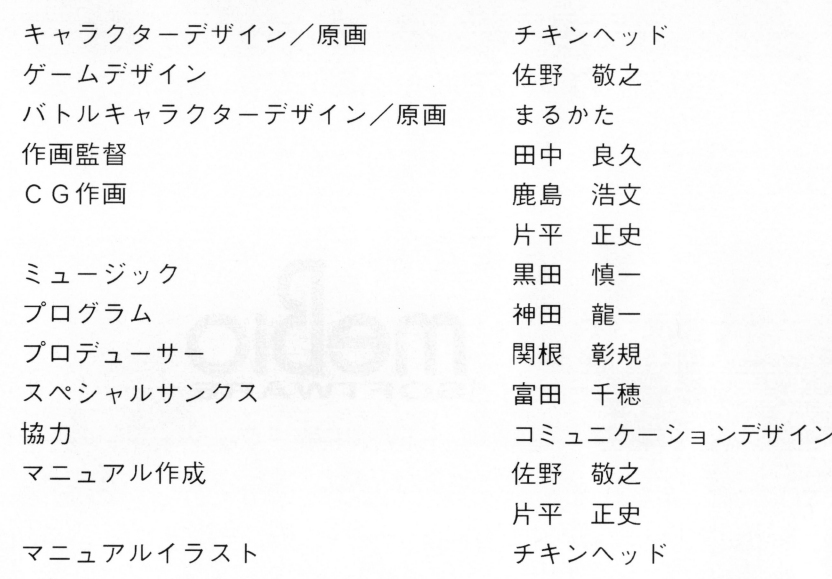

#### Presented by

企画・開発:ギンガムソフト 発売元:メビオソフトウェア株式会社 販売元:株式会社パ ク・イン・ビデオ

# :はじめに:

この度は、弊社ゲームソフト「はいぱぁセキュリティー ズ をお買い上げ頂きまして、誠にありがとうございま のゲームは そのサイト しょうしょう しょうしょう アイディング アイディング アイディング アイディング アイディング アイディング アイディング アイディング アイディング アイディング アイディング アイディング アイディング バトルの要素や戦略シミュレーションの要素をプラスし た「アドバンスト育成シュミレーション」です。 なお、ゲームを始める前にはこのマニュアルを良くお読 みになり 遊び方などを充分に理解してからプレイして 下さい。

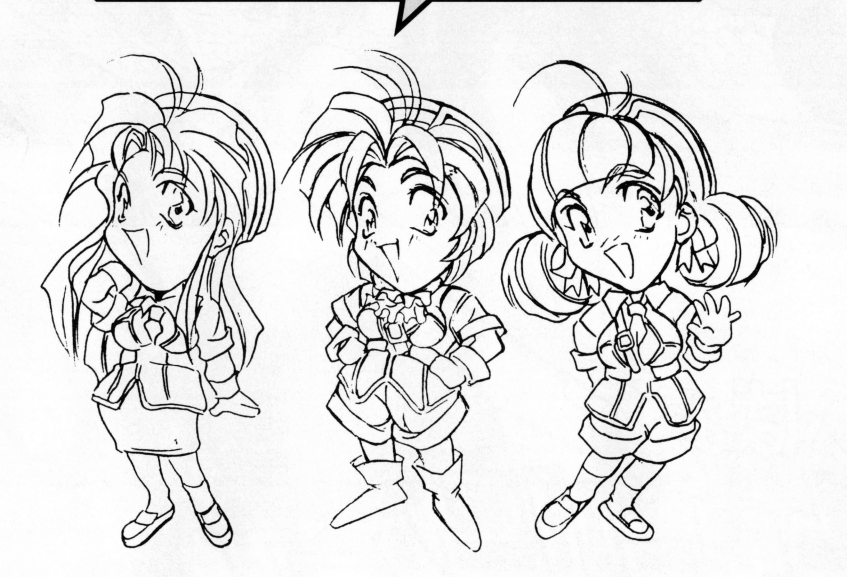

# | サポートシート

|

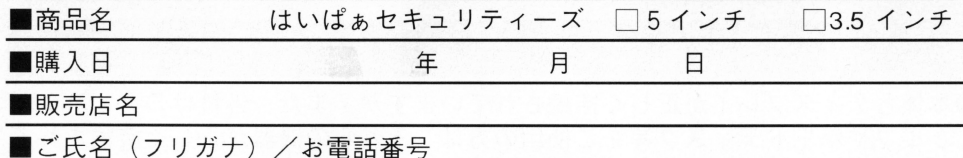

呂(フリガナ) /<br>

■ご住所

 $\overline{\tau}$ 

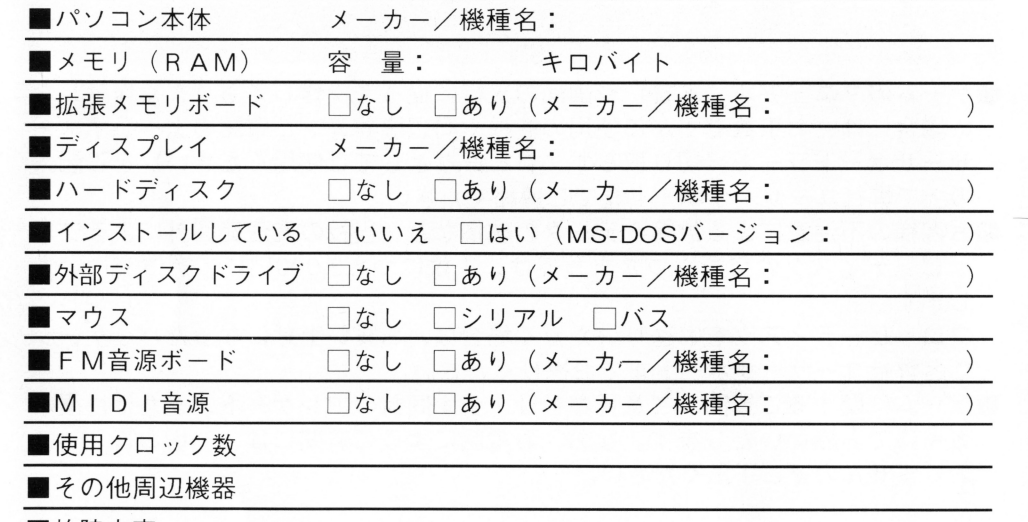

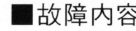

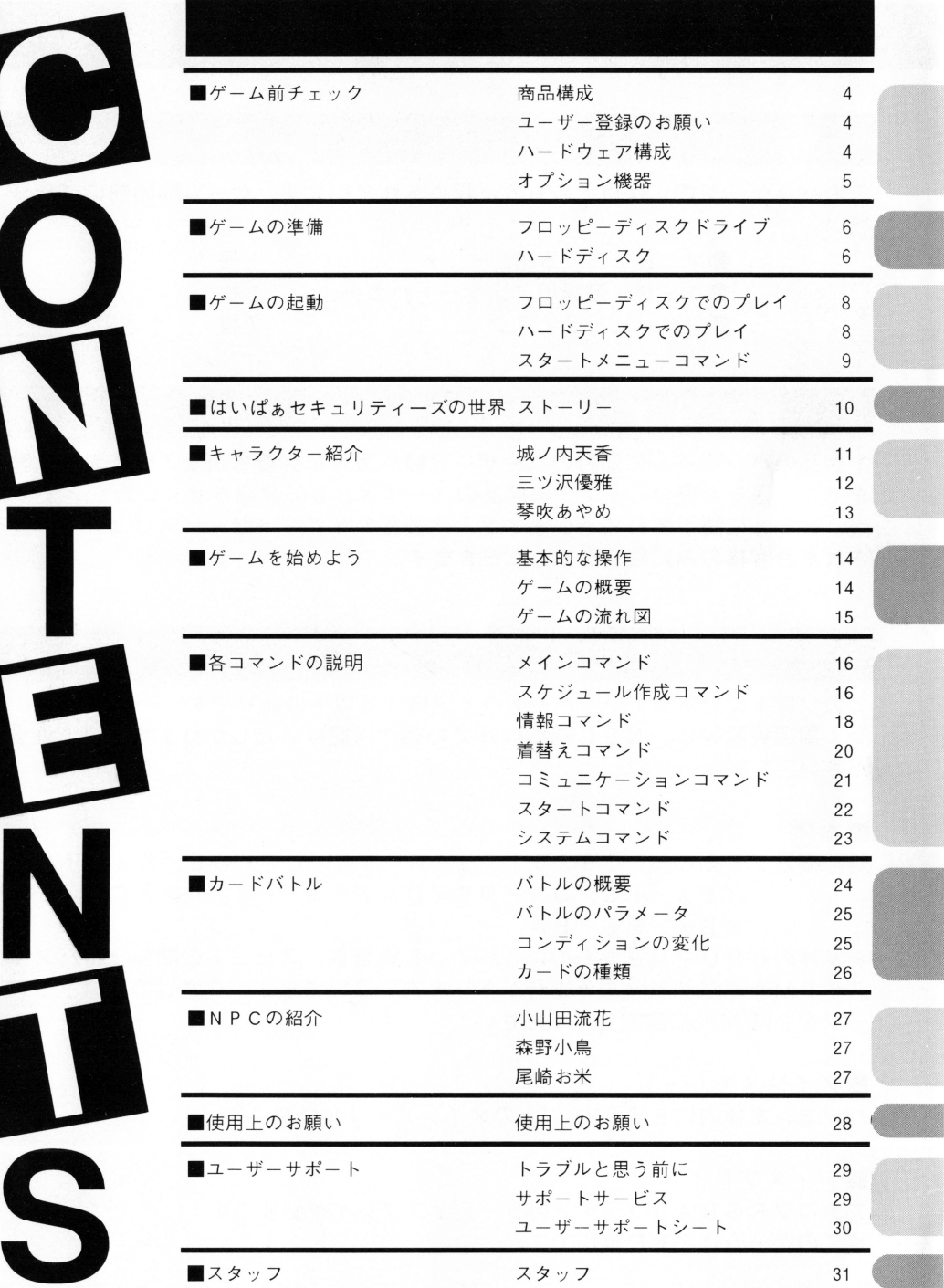

# ゲーム前チェック ちょう エーザーサポート

#### 商品構成 |商品構成 <sup>|</sup>

このパッケージ内には以下のものが収められています。ゲーム開始前にご確認下 さい。

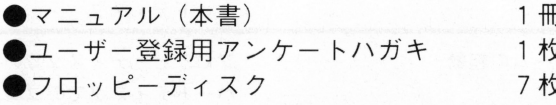

#### ユーザー登録のお願い ユ<sup>ー</sup><sup>ザ</sup><sup>ー</sup><sup>登</sup><sup>録</sup><sup>の</sup><sup>お</sup><sup>願</sup><sup>い</sup> <sup>|</sup>

本製品のパッケージに添付のユーザー登録ハガキに必要事項をご記入の上、弊社 までご返送をお願いします。当製品のユーザーとして登録させていただきます。 尚、まことに勝手ではございますが、当製品のサポートサービスはユーザー登録 されたお客様のみに限らせていただきます。 さいこと キャッシュ・ディー キャッシュ・ディー マー・マー・シー

#### ハードウェア構成 |ハードウエア構成 <sup>|</sup>

このソフトに対応しているハードウェア構成は以下の通りです。 周<sup>辺</sup><sup>機</sup><sup>器</sup><sup>等</sup><sup>は</sup> N E C純<sup>正</sup><sup>以</sup><sup>外</sup><sup>で</sup><sup>の</sup><sup>動</sup><sup>作</sup><sup>保</sup><sup>証</sup><sup>は</sup><sup>い</sup><sup>た</sup><sup>し</sup><sup>か</sup><sup>ね</sup><sup>ま</sup><sup>す</sup><sup>の</sup><sup>で</sup><sup>ご</sup><sup>注</sup><sup>意</sup><sup>く</sup> だ<sup>さ</sup><sup>い</sup>

#### 工本体 . . . .

対応機種:N E C - P C 9 8 0 1 シリーズ V X / U X / U S / R X / R A / E X/ E S/D X/ D S/ DA/ F X/ F S/ F A/ CS/GS  $/BX/BS/BA$ 

\*本体のCPUを高速なものにされている場合は、スピードの関係上、バスマウ スやFM音源が誤動作する場合があります。この場合は、CPUのクロックスピ ードを 2.5 MHzに設定してください。

■メインメモリー メーター ストール・シート アクセス・コーヒー アクセス・エヌ アール・エヌ しゅう

パソコン本体内に 6 4 0 KB以上のメインメモリが必要です。

#### ■ディスプレイ

アナログ R G B 4 0 0 ラインカラーディスプレイが必要です。 \*このゲームは16色専用です。

## (トラブルと思う前に <sup>|</sup>

- ●本体とディスプレイが正しく接続されていますか?また、外付けのディスクド ライブやハードディスク等をご使用の方は、それらの機器が正しく接続されて ラ<sup>イ</sup><sup>ブ</sup><sup>や</sup><sup>ハ</sup><sup>ー</sup><sup>ド</sup><sup>デ</sup><sup>ィ</sup><sup>ス</sup><sup>ク</sup><sup>等</sup><sup>を</sup><sup>ご</sup><sup>使</sup><sup>用</sup><sup>の</sup><sup>方</sup><sup>は</sup> <sup>そ</sup><sup>れ</sup><sup>ら</sup><sup>の</sup><sup>機</sup><sup>器</sup><sup>が</sup><sup>正</sup><sup>し</sup><sup>く</sup><sup>接</sup><sup>続</sup><sup>さ</sup><sup>れ</sup><sup>て</sup> いますか?
- ●本体やディスプレイの電源がONになっていますか?また、外付けのディスク ドライブやハードディスク等をご使用の方は、それらの機器の電源もONにな っていますか?
- ●ディスクは正しくセットされていますか?
- ●CPUスピードのスイッチ位置が違っていませんか?
- ●ゲームのマニュアル(本書)や画面の指示に従って、正しく操作されていますか?

#### サポートサービス サポートサービス <sup>|</sup>

- ●ゲームのマニュアル(本書)や画面の支持に従って操作してもうまく作動しな い場合には、お手数ですがご使用の機種や周辺機器等をご確認の上、必ずユー ザーサポートシート(切り取らず、コピーなどしてご使用ください)をご記入 ザ<sup>ー</sup><sup>サ</sup><sup>ポ</sup><sup>ー</sup><sup>ト</sup><sup>シ</sup><sup>ー</sup><sup>ト</sup> <sup>切</sup><sup>り</sup><sup>取</sup><sup>ら</sup><sup>ず</sup>、<sup>コ</sup><sup>ピ</sup> <sup>な</sup><sup>ど</sup><sup>し</sup><sup>て</sup><sup>ご</sup><sup>使</sup><sup>用</sup><sup>く</sup><sup>だ</sup><sup>さ</sup><sup>い</sup> をご記入 の上で弊社ユーザーサポートまでご連絡ください。
- ●お客様の不注意による故障やデータの破損など、当社の責任範囲外によるフロ ッピーディスクの交換につきましては、1枚につき2,000円にて有償交換いた します。 - - -

フロッピーディスクをお送りいただく場合は、お買い上げになったパッケージ ごと弊社ユーザーサポートまでお送りください。 ごと弊社ユーザーサポー卜までお送りくださし、

●ゲームに関するご質問、ご意見などは、必ず同封のアンケート、または往復ハ ガキにてお願いいたします。なお、お電話によるご質問には、一切お答えして おりませんのでご了承ください。

「宛先・お問い合わせ] **\_\_\_\_** 107東<sup>京</sup><sup>都</sup><sup>港</sup><sup>区</sup><sup>南</sup><sup>青</sup><sup>山</sup>3-17-14 <sup>中</sup><sup>山</sup><sup>ビ</sup><sup>ル</sup>6F

株式会社 パック・イン・ビデオ『はいぱぁセキュリティーズ』ユーザーサポート係

# 使用上のお願い

## l使用上のお願い

- ●フロッピーディスクはデリケートです。極端な温度条件下での使用や、保管及び強い ショックを避けて下さい。また絶対に折り曲げたり、分解しないでください。
- ●ひび割れや変形、または接着剤等で補修したディスクは絶対に使用しないでください。
- ●露出部に手を触れたり、水に濡らすなど、汚さないようにしてください。故障の原因と なります。
- ●シンナー、ベンジン、アルコール等の揮発油で拭かないでください。

- | 健康上の安全に関するお願い<br>●疲れた状態や、連続した長時間にわたるご使用は、健康上好ましくありませんので 避けてください。
- ●ごくまれに、強い光の刺激や点滅を受けたり、テレビ画面等を見たりしている時に、 一時的に筋肉のけいれんや意識の喪失等の症状を経験する人がいます。こうした症 状を経験した人は、ゲームをプレイする前に必ず医師と相談してください。また、 ゲームをしていてこのような症状が出た場合には ただちにゲームを止めて医師の 診察を受けてください。
- ●ゲームをしていて、手や腕に疲労や不快や痛みなどを感じた場合は、ただちにゲー ムを中止してください。その後も痛みや不快感が続くようでしたら、医師の診察を 受けてください。それをおこたった場合、長期にわたる障害を引き起こす可能性が あります。
- .手や腕の一部に障害が認められたり、疲れている場合には、ゲームをすることによ って悪化する可能性もあります。そのような場合は、ゲームをする前に医師に相談 してください。
- ●健康のため、モニター画面から出来るだけ離れてプレイしてください。
- ●長時間プレイする場合は、健康のため、一時間ごとに10~15分の休憩を取ってく ださい

- ○)注 忌<br>●このソフトウェ<br>無断で複製する<br>については、ない<br>営利を伴わない<br>営利を伴わな口グ ■ ご 注 意<br>●このソフトウェアのプログラム及び、印刷物などの一部または全部を、当社に 無断で複製する事は禁止されています。また、レンタル業務や中古品販売など については 一切許可しておりませんのでご注意くださし、 レンタルや譲渡は 営利を伴わない場合でもご遠慮くださし、
	- ●本書及びプログラムの内容は、予告なしに変更する場合があります。
	- ●本書及びプログラムで使用されているデータならびに名称は、全て架空のもの です。実在の人物、団体とは一切関係ありません。
	- ●本書及びプログラムの利用による影響については、責任を負いかねますのでご 了承くださし

#### ■マウス

バスマウスが必要です。シリアルマウスでは動きません。

■フロッピーディスクドライブ

連続した2HDタイプのフロッピーディスクドライブが2ドライブ必要です。 \*ハードディスクにインストールした場合は、1ドライブでプレイ出来ます。

| オプション機器<br>|<br>以下の機器は無くてもプレイ可能ですが、装備する事により、一層ゲームを楽し む事が出来ます。

#### ■ハードディスク

このゲームは、ハードディスクに対応しています。ハードディスクをお持ちの方 は、ハードディスクをご使用いただくと快適にプレイする事が出来ます。詳しく は7ページの「ハードディスク・インストール」を御覧下さい。

#### **■FM音源**

NEC-PC9801-26K相当の FM音源に対応しています。標準で装備して いない機種は、サウン ドボー ドをご使用する事により、 FM音源を使用 た音楽 が楽しめます。

#### M I DI音 源

MIDI音源をお持ちの方は、NEC-PC9801とMIDI音源を接続する 事によって、より高品質の音楽をお楽しみいただけます。 MIDI音源の接続方法等と外部増幅装置等 (ステレオアンプ等) との接続方法

は、それぞれの機器のマニュアルを御参照下さい。

対応MIDI音源: ROLAND社 SC-55

## ゲームの準備 しゅうしょう スタック NPCの紹介

フロッピーディスクドライブ<br>セーブディスク用の空きディスクを1枚用意し、「ゲームの起動」にしたがって、<br>ゲームを開始して下さい。<br>■ユーザーディスクの作成 ゲームを開始して下さし、

#### ■ユーザーディスクの作成

フロ ピーディスクでのプレイの際には、ゲームの進行状況を保存して置くため にユーザーディスクの作成には新しい(も しくは、内容を消去しでも構わなし、)市販の 2H Dタイプのフロッピーディスク が1枚必要となります。ユーザーディスク作成コマンドを選んで下さい。

#### |ハードディスク

「はいぱぁセキュリティーズ」は、フロッピーディスクの枚数が多いので、ハード ディスクにプログラムやデータなどをコピーすると快適にプレイする事が出来ま す。

これらのコピー作業をインストールと呼びます。

以下にインスト ルについての注意事項や操作 順を記載してあるので、一度最 後まで全て読み終えてから実際の作業に入って下さい。

#### 注意事項

●ハードディスクでのプレイは、ハードディスク内にMS-DOSの環境が充分 に整っていて、その使用方法を良く理解している方を対象としています。もし誤 ってハードディスク内のデータを破損しても、当社では責任を負いかねますので ご注意下さし、

●使用方法、手順などを間違えると、すでにあるプログラム・データなどを失う 可能性があります。その際、当社では責任を追いかねますのでご注意下さい。

●アクセスランプが点灯中にフロッピーディスクを抜いたりしないで下さい。ハ ードディスクやゲームのフロッピーディスクが破損する可能性があります。

●当社が推奨する以外のインストール及び起動方法については、一切保障はいた しません。それによる誤動作や破損について、当社は一切の責任を負いません。

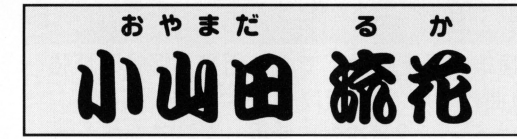

日本治安保障 (ライバル社)の特車3課 のエリート社員。だが、かなりの車両オ タクで装甲車 のチ ンナップに余念が なく、街で天香を見かけるとすぐにバト ルを挑む困ったちゃん。19歳。

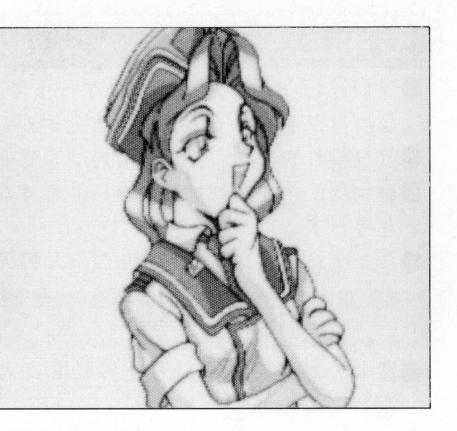

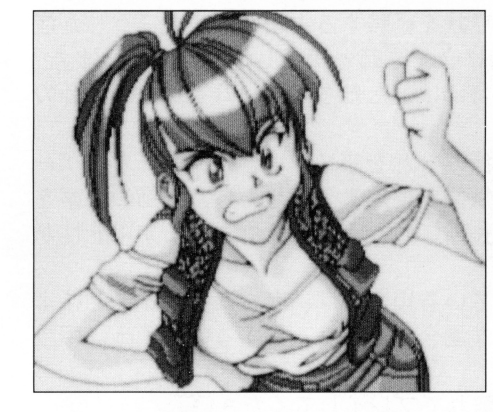

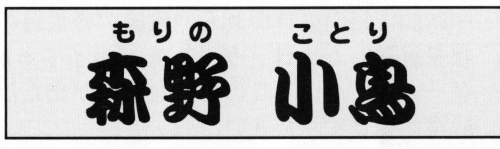

 $N + 7 - N + 6$ " S K I D R OW" のリーダー。17歳。 以前あやめにバトルで負けて以来、あや め打倒に執念を燃やすが、街であやめに ちょっかいをかけては、いつも軽くあし らわれている

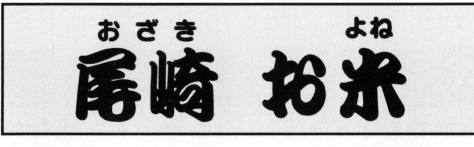

全日本カブライダー倶楽部の名誉会長 こよなくカフを愛し、どこへ行くにも足 がわりにしている名物バーサン。 93歳という年齢を超越した鬼神の走り から「スーパーおカブ」の異名を取り、 恐れられている。

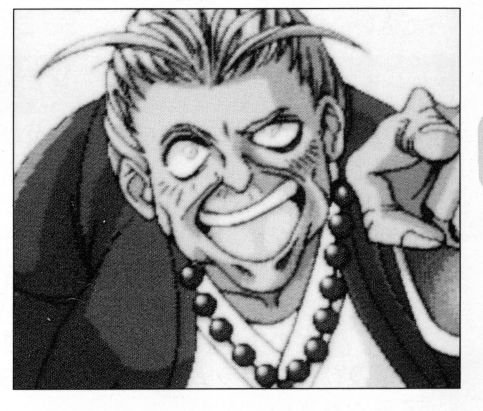

## カードの種類 |

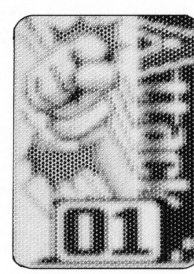

[ATTACK] 攻撃カード 相手を攻撃します。 相手の H P にダメー ジを与えます。

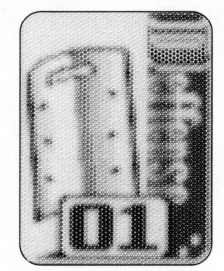

#### [DEFENSE] 守備カード 自分の守備力を 3ター ンの間アップさせま  $\sigma$ なお、2枚同時に使っ ても効果はありません。

[RECOVER] 回復カード 自分の H P ダメージ を回復させます

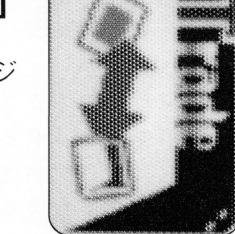

交換カード 自分と相手のカード を、ランダムで1枚 ずつ交換させます

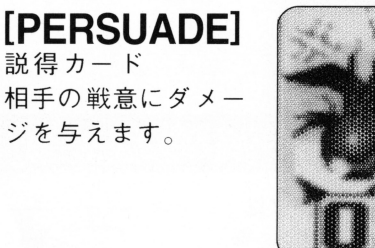

# 【SBOUT】<br>気合いカード

**[TRADE]** 

自分の戦意ダメー を回復させます。

#### [ABUSE] 罵声カード 相手の戦意にダメー ジを与えます。

出来ます。

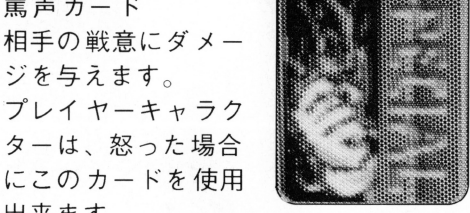

#### [SPECIAL] 必殺カード

必殺技を使用しま プレイヤーキャ ラクターは必殺技を 数種類持っています が\その中からラン ダムで使用します。

#### ■インストール手順

はいぱぁセキュリティーズをインストールするためには、ハードディスクの空き 容量が最低 9Mバイト以上必要です

また、ハードディスクはすでにMS―DOS(Ver. 3.1以降)でフォーマットさ れていなければなりません。

#### ● 起動ディスクを作成する

/\ードディスクへのインストールや ハードディスクでのプレイの際には、「起 動ディスク」が必要となります。新しい(もしくは、内容を消去しても構わない) 市販の 2 H D タイプのフロッピーディスクを 1 枚用意 し、システム付きのフォー マットを行ってください。

作成したディスクを以後 はいぱぁセキュリティーズ用「起動ディスク」と呼び ます。

#### 0起動ディスク作成例:

\* 起動ディスク用のフロッピーディスクの入っているフロッピーディスクドライ ブを、「B: | と仮定して説明します。

MS-DOSのコマンドラインから「FORMATB:/SIと入力します。 するとフォーマットプログラムが始まります。以降は画面の指示に従ってくださ  $U_{\alpha}$ 

#### ●インストールする

- 1) 起動ディスクを第1ドライブにセットし、リセットします。起動ディスクか らM S -D O S が起動したら、何度かリターンキーを押してコマンドプロン プト「A>□]が表示された状態にします。
- 2) 起動ディスクを取り出して、Aディスクを第1 ドライブにセットし、 [INSTALL] と入力します。すると、インストールプログラムが開始されま す。メッセージに従って、インストール作業を行ってください。

7

\*MS-DOSは米国マイクロソフト社の商標です。

26

# ゲームの起動

## フロッピーディスクドライブでのプレイ

本体に電源を入れて、第1ドライブに「Aディスク」をセットし、リセットしま す。しばらくするとスタートメニューが表示されます。

| ハード ディ スク でのプレイ<br>| 本体に電源を入れて、第1ドライブに [起動ディスク] をセットし、リセットし ます。しばらくするとスタートメニューが表示されます。 もしもゲームが立ち上がらない場合は フロ ピーディスクでのプレイをお勧め

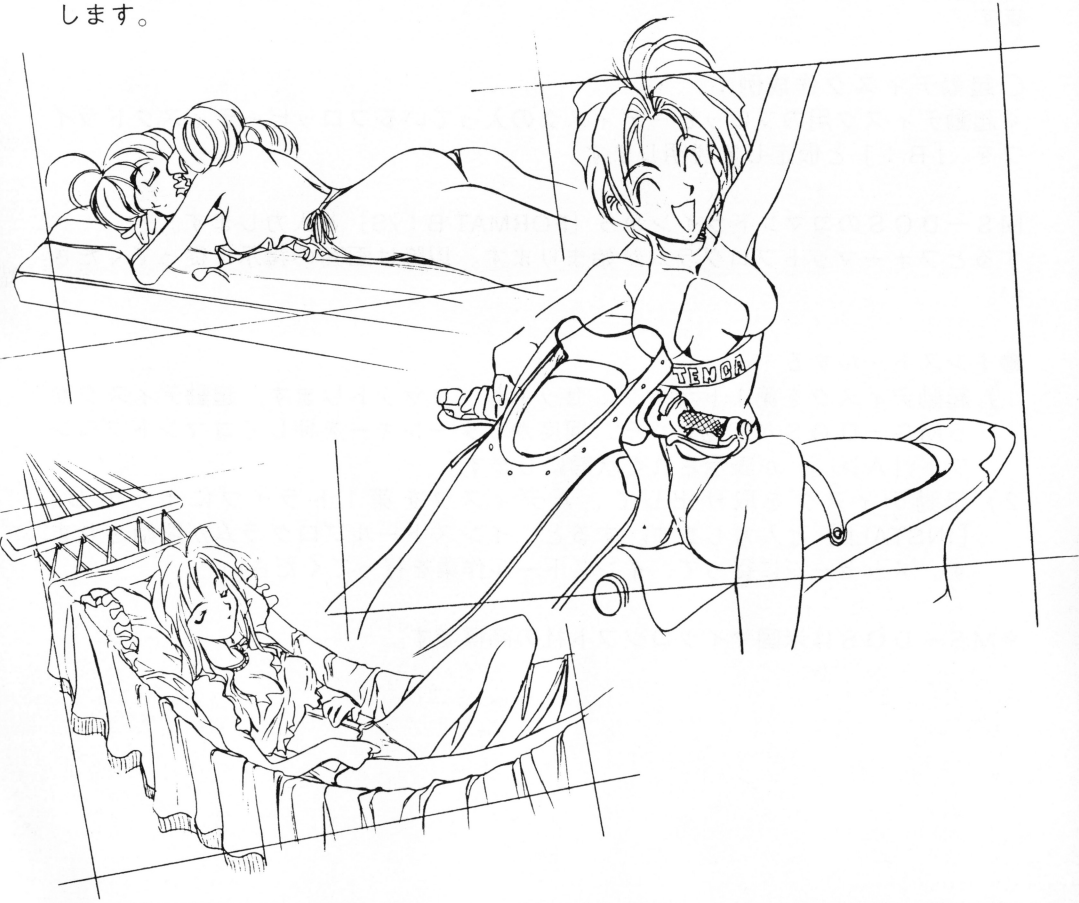

#### ■勝敗の決定

基本的には、どちらかのH P か戦意が Oになると、0になった方の負けとなりバ トルは終了します

なお、あまり長くバトルしていると思わぬアクシデントが起こる場合も…。

#### バトルの結果

プレイヤーキャラクターがバトルに勝利するとパラメータカfアップし、負けると ダウンします。HPか戦意のどちらを0にしての結果かによって、そのときに変 化するパラメータが決定されます。

#### バトルのパラメータ- <sup>I</sup>

**●H P ;ヒットポイント。この値が0になるとバトルは負けとなる。** ●攻撃力;相手のHPにダメージをあたえるさいの攻撃力となる。 ●守備力;相手の攻撃ダメージを減少させる。 ●戦 意;この値が0になると、戦う気力がなくなりバトルは負けとなる。 ●説得力;相手の戦意にダメージをあたえるさいの攻撃力となる。

●精神力;相手の説得(罵声)攻撃ダメージを減少させる。

## |コンディションの変化

プレイヤーのキャラクターグラフィックは、 戦意が半分に減ると「ヘロヘロ」状態に変 化する場合があります。

そして HPの数値が 残り少なくなると 「怒り」状態となり、説得カードが罵声カー ドに変化します。

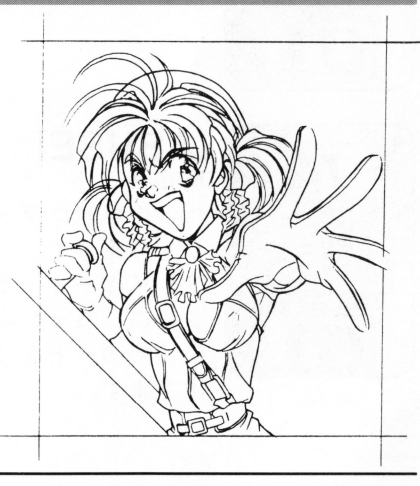

# 二正盃亙亘E二二二二二二二二二二二二二二二二二二二孟孟孟二

## |バトルの概要 <sup>I</sup>

犯罪者に遭遇した場合にはバトルとなりま バトルには、犯罪者のタイプによって 「格闘タイプj と「カーチエイスタイプ」の 2種類があります。どちらも、力ずくで相手 を捕まえるか、説得して投降を呼びかけるな どして、犯罪者の逮捕を 目指 します 基本的に、バトルはカードによって行動を決 めるカードバトルタイプです。

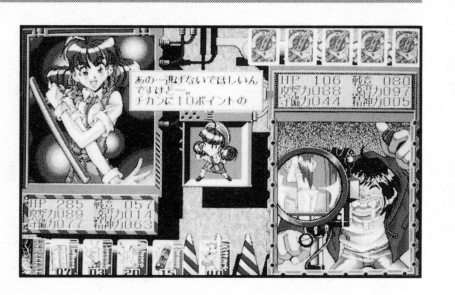

#### ▼ペアコマンドを実行中の場合

ぺアコマンドを実行中に犯罪者に遭遇した場合には 、どちらか 1人を選 んでハ卜 ルを行わせます。その結果、勝敗がどうであれ2人のパラメータが変化します。

#### ▼マンツーマンコマンドを実行中の場合

マンツーマンコマンドを実行中に犯罪者と遭遇した場合には、部下であるキャラ クターが戦うことになります ただ、バトルでのパラメータが多少アップした状 態で行われます。

#### バトルの進め方

プレイヤーキャラクターが先攻で始まります。所持している5枚のカードから1 枚を選びそれを使用します。勝敗がつくまで、それを交互に繰り返します。 なお、カードを使用すると、ランダムにカードが補充されます。

#### バトルのレベル

キャラクターのステイタスの、技術パラメータがバトルでのレベルとなります。 レベルが高くなると、威力の大きいカードが出やすくなります 講身術は、格闘タイプのバトルの場合に攻撃・守備・回復などのカードに対して 影響を与え、運転技術は、カーチェイスタイプのバトルの場合に攻撃・守備・回 復などのカードに対して影響を与えます。また、話術は、両タイプのバトルの説 得・罵声・気合いなどのカードに対して影響を与えます。

## |スタートメニューコマンド

このゲームを起動すると、「メビオソフトウ ェア Jのブラ ンド・ ロゴカず表示され、その後 はいぱぁセキュリティーズ」のタイトル画 面となります このタイトル画面には、スタ ートメニューコマンドが表示されます。

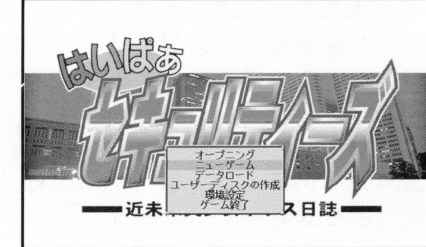

#### ■オープニング

オープニング画面を見る場合に選択します。 オープニングが終了すると、新しくゲームを始めます。

#### ニューゲーム

新しくゲームを始めます。すると、プレイヤー入力画面が表示されます。画面に 従ってデータを入力してくださし、

#### データロード

セーブしたゲームのデータを呼び出し、前回の続きから始めます

#### ■ ユーザーディスクの作成

ゲームの進行状況を保存するためのユーザーディスクを作成します 画面に従っ て、作業を行ってください。

#### 環境設定

ゲームのプレイ環境を設定します。

音源

音源を設定します。

**e** B G M

BGMのON/OFFを設定します。

●ゲームスピード

ゲームの進行スピードを設定します

#### ゲーム終了

ゲームを終了します

# はいぱぁセキュリティーズ

## ストーリー

年々増加の一涂をたどる犯罪率のと、それに反比例する公費の削減政策により、 年<sup>々</sup><sup>増</sup><sup>加</sup><sup>の</sup><sup>一</sup> <sup>を</sup><sup>た</sup><sup>ど</sup><sup>る</sup><sup>犯</sup><sup>罪</sup><sup>率</sup><sup>の</sup><sup>と</sup> <sup>そ</sup><sup>れ</sup><sup>に</sup><sup>反</sup><sup>比</sup><sup>例</sup><sup>す</sup><sup>る</sup><sup>公</sup><sup>費</sup><sup>の</sup><sup>削</sup><sup>減</sup><sup>政</sup><sup>策</sup><sup>に</sup><sup>よ</sup><sup>り</sup> <sup>遂</sup><sup>に</sup> 、<sup>警</sup><sup>察</sup><sup>機</sup><sup>構</sup><sup>の</sup><sup>民</sup><sup>営</sup><sup>化</sup><sup>法</sup><sup>案</sup><sup>が</sup><sup>可</sup><sup>決</sup><sup>さ</sup><sup>れ</sup><sup>た</sup> しかし <sup>に</sup><sup>実</sup><sup>施</sup><sup>す</sup><sup>る</sup><sup>に</sup><sup>は</sup><sup>や</sup><sup>は</sup><sup>り</sup> 問題が多く、前首都であるTOKYO府をテストケースとして、3年間の準備期 間を設ける事となった。 聞<sup>を</sup><sup>設</sup><sup>け</sup><sup>る</sup><sup>事</sup><sup>と</sup><sup>な</sup>

主人公であるあなたは『株式会社 総合治安保障・交通部・機動1課長』となり、 競<sup>合</sup><sup>会</sup><sup>社</sup><sup>達</sup><sup>と</sup><sup>競</sup><sup>い</sup><sup>な</sup><sup>が</sup><sup>ら</sup> TOKY Oの<sup>治</sup><sup>安</sup><sup>や</sup><sup>交</sup><sup>通</sup><sup>機</sup><sup>能</sup><sup>の</sup><sup>維</sup><sup>持</sup><sup>に</sup><sup>勤</sup><sup>め</sup><sup>る</sup><sup>事</sup><sup>と</sup><sup>な</sup><sup>り</sup><sup>ま</sup> す。

. ここまた同時に、人件費削減のため3人のエリート警察官を育てなければなりせん

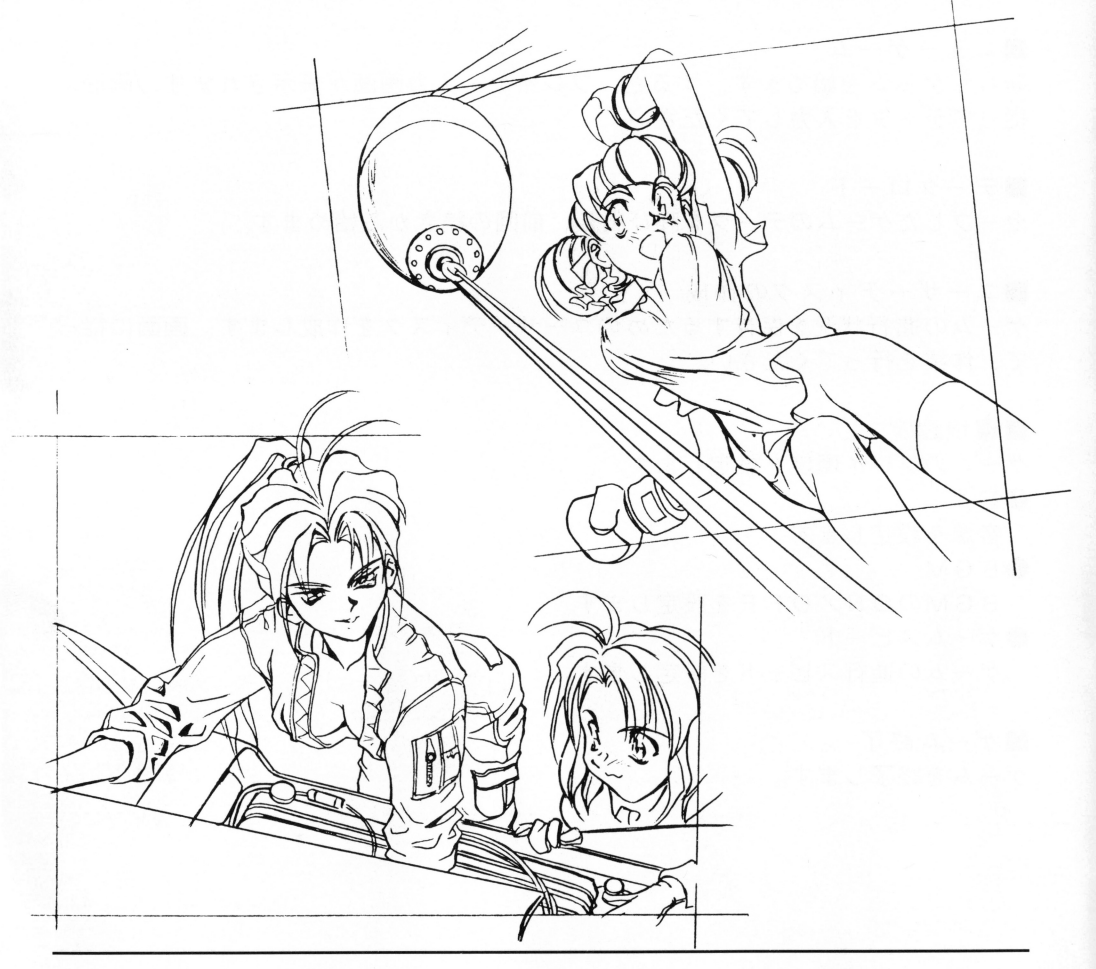

#### シ<sup>ス</sup><sup>テ</sup><sup>ム</sup><sup>コ</sup><sup>マ</sup><sup>ン</sup><sup>ド</sup> <sup>|</sup>■ニューゲーム 現在のゲームを止めて、新しくゲー → ■ 『『『『『『『『『『『『『『『『『『『『『『『『『『『『『『『『』』』』』』)』 『『『『『『『』』 』』 『『『』 』 『『』 』 『『』 』 『『』 』 『『』 ムを始めます。 ■データセーブ 現在までのゲームの進行状況をセー 現<sup>在</sup><sup>ま</sup><sup>で</sup><sup>の</sup><sup>ゲ</sup><sup>ー</sup><sup>ム</sup><sup>の</sup><sup>進</sup><sup>行</sup><sup>状</sup><sup>況</sup><sup>を</sup><sup>セ</sup><sup>ー</sup> 木几 ブします。 ■データロード 現在のゲームを止めて、セーブした 不 机 データを呼び出します。 ■ユーザーディスク作成 .<sup>ユ</sup><sup>ー</sup><sup>ザ</sup><sup>ー</sup><sup>デ</sup><sup>ィ</sup><sup>ス</sup><sup>ク</sup><sup>作</sup><sup>成</sup> ゲームの進行状況を保存するための 台所 ム<sup>の</sup><sup>進</sup><sup>行</sup><sup>状</sup><sup>況</sup><sup>を</sup><sup>保</sup><sup>存</sup><sup>す</sup><sup>る</sup><sup>た</sup><sup>め</sup><sup>の</sup> ユーザーディスクを作成します。 飞作 ■ゲームスピード  $IL$ ゲームの進行スピードを変更するこ  $\overline{\prime}$ ゲ<sup>ー</sup><sup>ム</sup><sup>の</sup><sup>進</sup><sup>行</sup><sup>ス</sup><sup>ピ</sup><sup>ー</sup><sup>ド</sup><sup>を</sup><sup>変</sup><sup>更</sup><sup>す</sup><sup>る</sup><sup>こ</sup> ってやろうり とが出来ます。 **B** B G M B G M の O N / OFF を選択できます。 ■ゲーム終了 ゲームを終了します。 ゲ<sup>ー</sup><sup>ム</sup><sup>を</sup><sup>終</sup><sup>了</sup><sup>し</sup><sup>ま</sup><sup>す</sup>

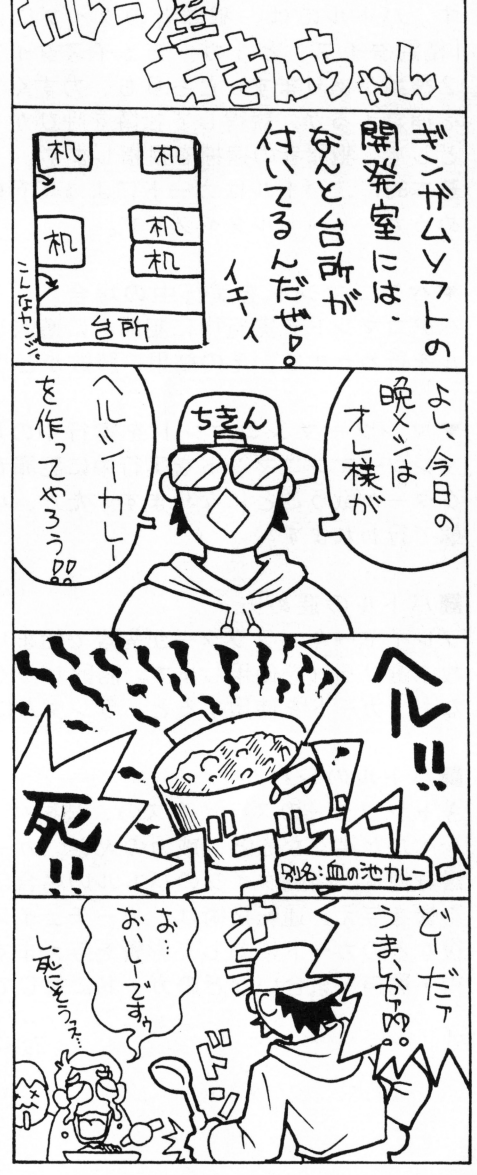

#### キャラクター紹介 キャラクター しょうしょう アラフト・マーク しょうしょう しょうしょう しょうせいしょう しょうしょう しょうしょう しょうしょうしょう アラフト・マークス しょうしょう

このコマンドを選択すると、1 週間のスケジュールを実行します。スケジュール<br>を実行すると、スケジュール実行画面が表示され、そこで 1 週間のスケジュール ねんじゃ しゅうじょう の実行状況が表示されます。

■スケジュール実行画面

ここではキャラクターの報告と、実際に行っ ここではキャラクターの報告と、実際に行っ た行動の状況を表示します。 たまり セット・セット エーエーエーエー なお、基本的に天香→優雅→あやめの順番で <u>なおような はんきょう あいまい しゅうしゅう ちゅうしゅん あいまい あいまい あいまい あいまい あいまい しゅうしゅうしゅうしゅ</u> 表示されます。

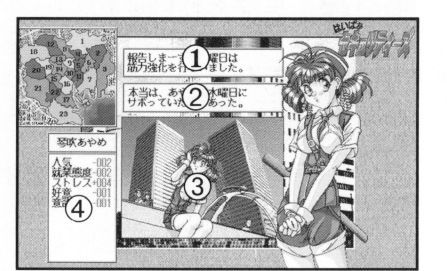

あなたの決めたスケジュールの内容を、 キャラクターが報告します。 キャラクター きょうきょう しゅうしょう しゅうしょう しゅうしょう しゅうしょう

の内容通りに行動するとは限りません。コンディションの変化によっては、 <u>。</u> コンディション アマリティー・エ サボ たり欠勤したりします ここでは その実際の行動状況を文章で表示 します。

キャラクターの実際の行動状況をクラフィ クで表示します

4) キャラクターの実際の行動によって変化したパラメータの数値を表示します。

#### ●犯罪者との遭遇

スケジュール実行中に犯罪者と遭遇した報告がされると、カードバトル画面が表 示されます 犯罪者との遭遇はワーキングスケジュールの実行中にのみ起こりま トレー二ンクスケジュールの実行中やサボリ・欠勤などの場合などには起こ りません。尚、犯罪者と遭遇できるのは、1週間に、1人のキャラクターが最大 1固までです

カードバトルの詳細は、24ページ以降の「カードバトル」の項目を参照してく  $\sim$   $\sim$   $\sim$ 

#### ●各勢力の行動 .各勢力の行動

1週間の全キャラクターのスケジュールが終了すると、各勢力の行動モードにな ります。これは、1週間の間にTOKYO地区に起こった変化状況をまとめて表  $-$  - -  $-$  -  $-$  -  $-$  -  $-$  -  $-$  -  $-$  -  $-$  -  $-$  -  $-$  -  $-$  -  $-$  -  $-$  -  $-$  -  $-$  -  $-$  -  $-$  -  $-$  -  $-$  -  $-$  -  $-$  -  $-$  -  $-$  -  $-$  -  $-$  -  $-$  -  $-$  -  $-$  -  $-$  -  $-$  -  $-$  -  $-$  -  $-$  -  $-$  -  $-$  -  $-$  -  $-$ 示するモ ドです あなたの部署カず各地区に与えた影響もここでまとめて表示さ れます。

このモードが終了すると1週間の全終了となり、次の週の月曜日となります。 次の週の月曜日となります

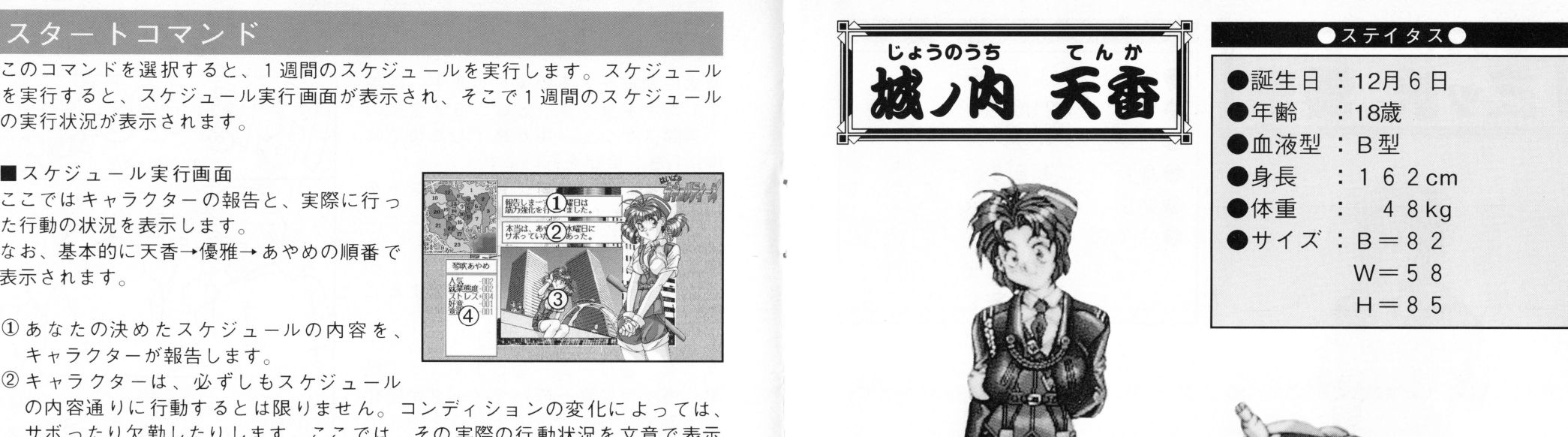

#### $\bigcirc$   $7 \square$  7  $4 - \nu \bigcirc$

典型的なメカオタクで ヒマさえあれば 愛用の虎鉄(ピ ック レンチ)を握って いる。性格はおおらかで小さい事にはこだわらないが、愛車のセッティングに 性格はおおらかで小さい事にはこだわらないが、愛車のセッテイングに は異常にうるさく ライバル杜(日本治安保障 の小山田流花といつも張り合 っている。

担当車輸は「装甲放水車車両 ピックハウンドJ

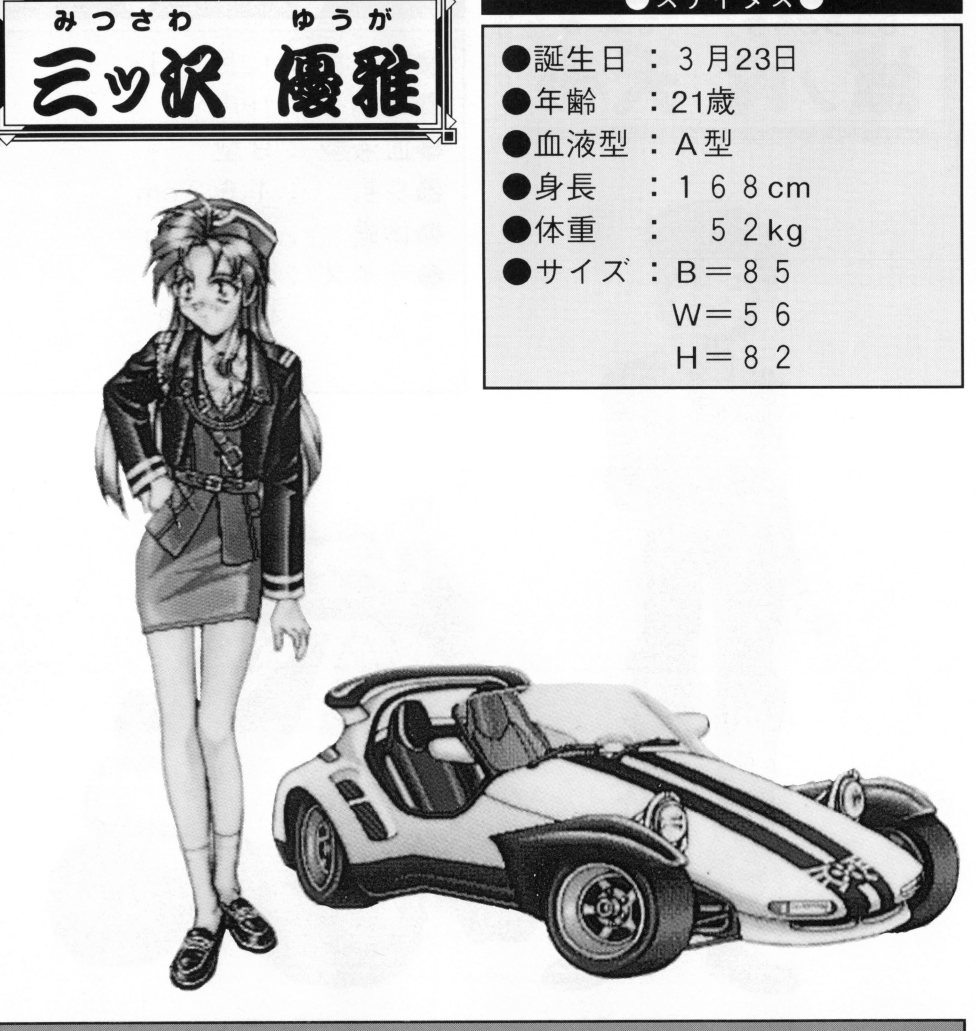

'

0

#### ●プロフィール●

三ツ沢財閥の長女。名前のわりには毒舌ビシバシのクールな性格だが、いがい と人情肌で涙もろい。わりと何でもこなすタイプである。 社内の野々村部長にぞっこんで、彼の前だとミーハーと化してしまう。 担当車輌は「高速軽車輌 ハイパー7」

## コミュニケーションコマンド

週末に食事をする約束をします。約束 週<sup>末</sup><sup>に</sup><sup>食</sup><sup>事</sup><sup>を</sup><sup>す</sup><sup>る</sup><sup>約</sup><sup>束</sup><sup>を</sup><sup>し</sup><sup>ま</sup><sup>す</sup> <sup>約</sup><sup>束</sup> をしたキャラクターとは、3人全ての 1週間スケジュールが終了した後で食 事に行き、会話を行います。 事<sup>に</sup><sup>行</sup><sup>き</sup> <sup>会</sup><sup>話</sup><sup>を</sup><sup>行</sup><sup>い</sup><sup>ま</sup><sup>す</sup> なお、このコマンドは行動ポイントを **こ**なおおところに、このコマンドは行動ポイントを行動ポイントを行動ポイントを行動ポイント**を用いている。このコマンドは行動ポイントを** 「7」消費します。

●食事イベント 食<sup>事</sup><sup>イ</sup><sup>ベ</sup><sup>ン</sup><sup>卜</sup> 会話は、幾つかの選択肢を選択するこ 会<sup>話</sup><sup>は</sup> <sup>幾</sup><sup>つ</sup><sup>か</sup><sup>の</sup><sup>選</sup><sup>択</sup><sup>肢</sup><sup>を</sup><sup>選</sup><sup>択</sup><sup>す</sup><sup>る</sup><sup>こ</sup> とによって進めます。 ラクター達は一喜一憂します。その結

果、キャラクターのパラメータが変化 キ<sup>ャ</sup><sup>ラ</sup><sup>ク</sup><sup>タ</sup><sup>ー</sup><sup>の</sup><sup>パ</sup><sup>ラ</sup><sup>メ</sup><sup>ー</sup><sup>タ</sup><sup>が</sup><sup>変</sup><sup>化</sup> す<sup>る</sup><sup>の</sup> で、 <sup>良</sup><sup>く</sup><sup>考</sup><sup>え</sup><sup>て</sup><sup>セ</sup><sup>リ</sup><sup>フ</sup><sup>を</sup><sup>選</sup><sup>ん</sup><sup>で</sup> 下さい。 下さし

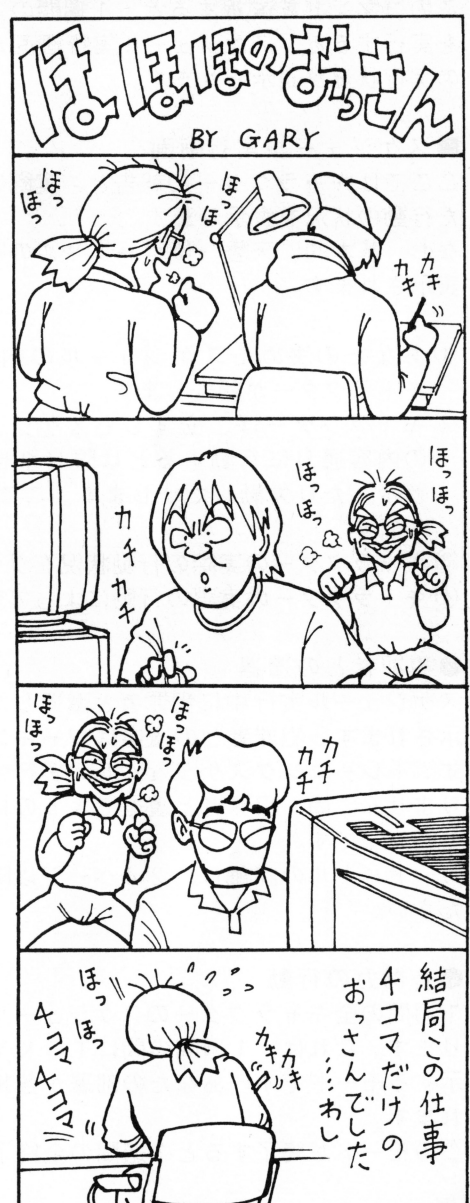

## 着替えコマンド

キャラクター達の服を、着せ替えて楽しむこ とが出来ます。

下着から順番に着せていきますが 選んだも る場合があります。

なお、これはキャラクターの着せ替えを楽し これはキャラクターの着せ替えを楽しむ おおや これを楽しむ おおや あいま あいま あいま あいまん こうかい しゅうしゅう あいまん あいまん あいまん あいまん あいまん むだけのゲームモ なので どんな服に着 替えさせても、メインゲームのパラメータに

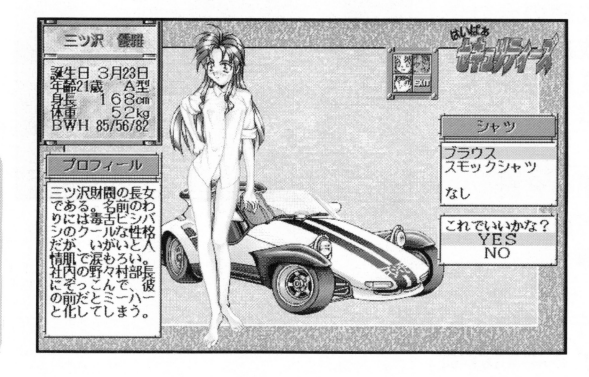

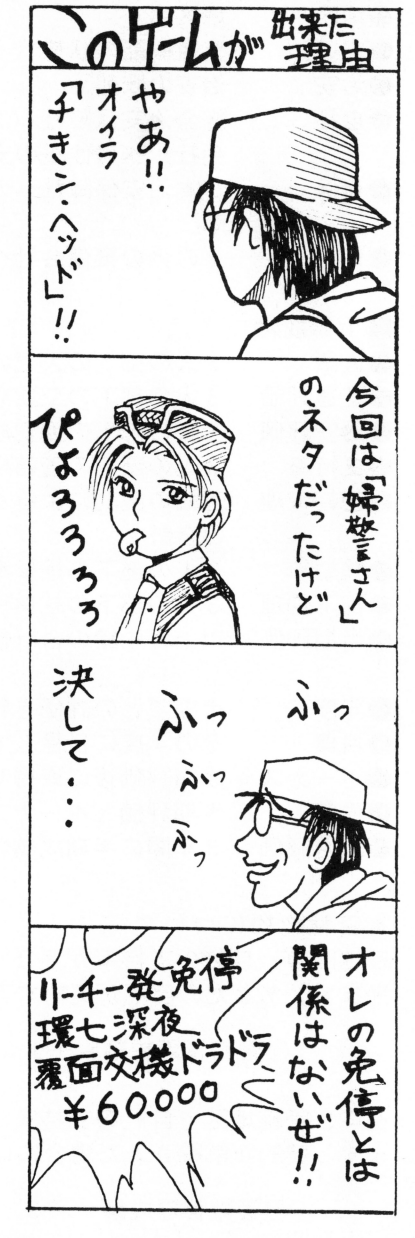

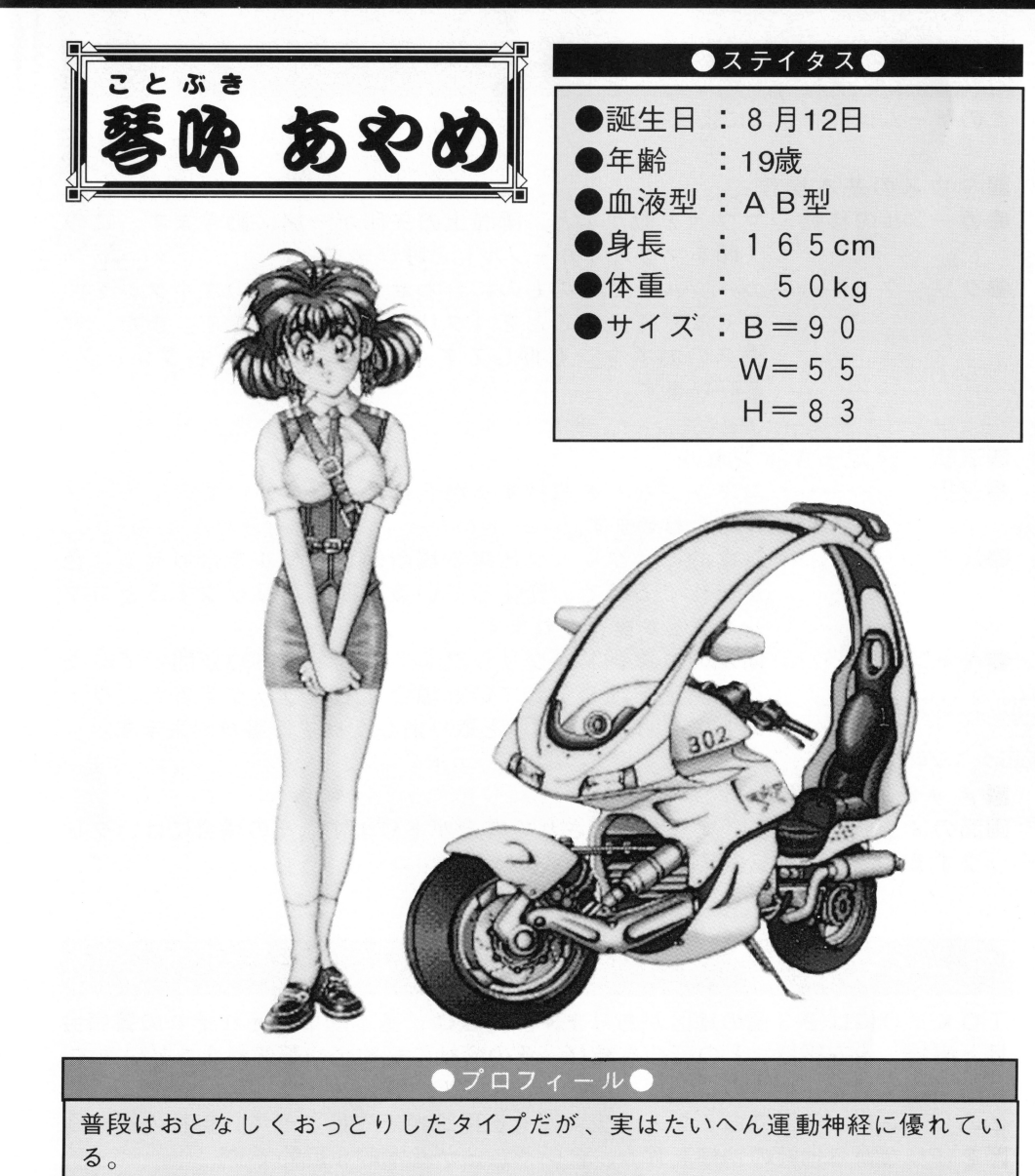

また、怒りが頂点に達するといきなりガラの悪いヤンキーポリスに大変身し、 鬼神のトンファーが炸裂する。 担当車輌は「全天候型自動二輪 ブローニング」

# ゲームを始めよう

#### 基本的な操作

このゲームは、マウスによって操作します。

#### ■マウスの基本操作

- ●カーソルの移動 ‥マウスを動かすと、画面上の矢印が一緒に動きます。この 矢印をマウス「カーソル」と呼びます。
- ●クリック ………カーソルを目的のものに合わせて、マウスの左ボタンを押 してすぐに放すことを「クリック」と呼びます。また、マ ウスの右ボタンを押してすぐに放すことを「右クリック」 と呼びます

■選択・決定・キャンセル

- ●選択 ・・・・・・・・・・・・・コマンドなどを選択する場合には、選びたいものにカーソ ルを合わせます。
- ●決定 ……………基本的に、クリック出来る場所はカーソルを合わせると色 が変化するので、変化している場所でクリックするとコマ ンドなどが実行されます
- .キ ャンセル・・・・・・何かのコマンドをクリックして、ウインドウカず聞いていた り、決定を求められている場合に右クリックすると、ウイ ンドウを閉じたり指示を取り消したりする事が出来ます

#### ■メッセージを見る

画面のメッセージ中に「▼」が表示される場合があります。その場合には、クリ ックするとメッセージの続きが表示されます。

 $\check{\mathcal{F}}$  ー ム の 概 要<br>TOKYOには 2 3 個の地区があります。地区は、基本的にはそれぞれの警備会 社と直接、治安維持などの契約を結び、その会社に契約金や警備料金を払います この契約を結んだ地区のことを「管轄」と呼びます

このゲームは、部下である3人の少女達を各種訓練で成長させて、自社の管轄地 区を守りながら他社の管轄を奪う、ということが基本的な目的です。

基本的なゲームの進め方は、部下である3人の少女達の1週間のスケジュールを それぞれ決定し、それを実際に行わせます。

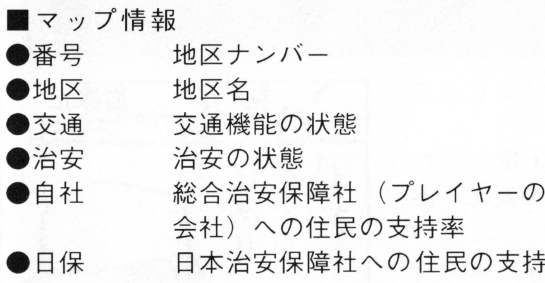

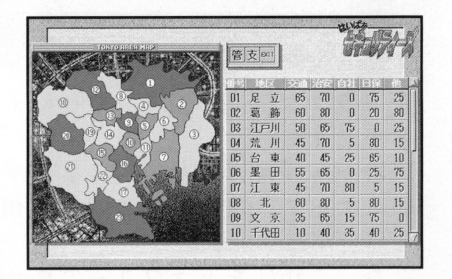

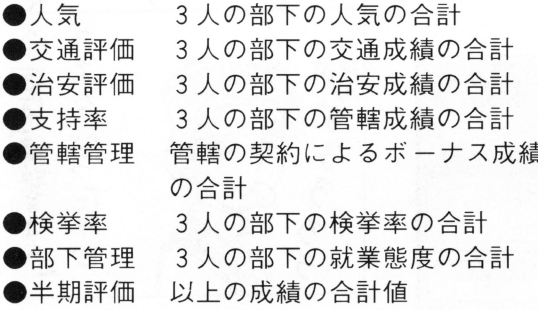

その他の警備会社への住民の支持率

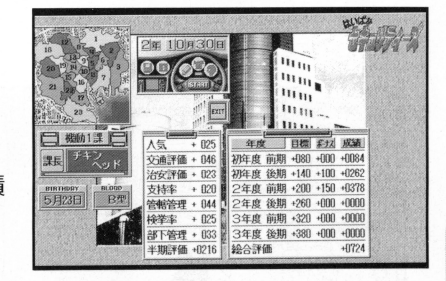

- ●年度 半期ごとの評価を行う年度
- ●日標 その年度に目標とする半期評価
- ボーナス 成績評価後に取得 たボーナス成績の表示
- 成績 半期評価とボーナス成績の合計値
- 総合評価 3年間の半期成績の 計値

\* 管轄契約について

1 課成績

 $\bigoplus$   $($ H<sub>2</sub>

各地区の、自社の支持率が80%を越えると、契約を結び『管轄』とする事が出 来ます。あなたの部下が契約する事が出来た場合には、以下の特典がつきます

> 0管轄管理成績 l0 ○行動ポイント=+5

逆に、管轄地区で自社の支持率が20%以下となると、契約は解除されてしまい ます。契約が解除された場合には以下の罰則となります。

> ○管轄管理成績=- 5 ○行動ポイント=-5

#### 情報コマンド |情報コーマ;~ド <sup>|</sup>

■キャラクターステータス キャラクターそれぞれのパラメーターを確認 することができます。

- ●ストレス 体力・気力・耐久パラメーター の平均値がここの最大値となり の<sup>平</sup><sup>均</sup><sup>値</sup><sup>が</sup><sup>こ</sup><sup>こ</sup><sup>の</sup><sup>最</sup><sup>大</sup><sup>値</sup><sup>と</sup><sup>な</sup><sup>り</sup> ます。コンディションの変化に - コンディションの文化には、 エヌ・エヌ・エヌ・コード 関係します。
- $\frac{dM}{dM}$ **LET** 身長 168cm<br>体重 52kg<br>BWH 85/56/82 绝好调

三ツ沢 循環

- 格闘タイプのバトルのHP ●体力
- ●気力 犯人を検挙する戦意 犯<sup>人</sup><sup>を</sup><sup>検</sup><sup>挙</sup><sup>す</sup> る戦意
- ●反射神経 格闘の防御力 オ各闘の防御力
- 精神的攻撃に対する防御力 ●精神力  $\cdots$
- ●筋力 格闘の戦闘力 +各闘の戦闘力
- ●知能 犯人説得の説得力 犯<sup>人</sup><sup>説</sup><sup>得</sup><sup>の</sup><sup>説</sup><sup>得</sup><sup>力</sup>
- ●魅力 キャラクターの女らしさ ラクタ うちゃく こうしゃ ちょうかん ちょうかん かいしゅう
- ●好意 課長(あなた)に対しての感情 課<sup>長</sup>(あなた)に対し <sup>感</sup><sup>情</sup>
- 仕<sup>事</sup><sup>に</sup><sup>対</sup><sup>す</sup><sup>る</sup><sup>意</sup><sup>欲</sup>
- ●護身術 格闘のレベルの強さ
- ●話術 相手を説得する能力のレベルの強さ
- ●運転技術 カーチェイスのレベルの強さ

■ パトロールカーのステイタス

- ●名前 パトロールカーの名前 <sup>名</sup><sup>前</sup> <sup>パ</sup><sup>ト</sup><sup>ロ</sup><sup>ー</sup><sup>ル</sup><sup>カ</sup><sup>ー</sup><sup>の</sup><sup>名</sup><sup>前</sup> ●耐久力 パトロールカーの耐久力 耐<sup>久</sup><sup>力</sup> <sup>パ</sup><sup>ト</sup><sup>ロ</sup><sup>ー</sup><sup>ル</sup><sup>カ</sup><sup>ー</sup><sup>の</sup><sup>耐</sup><sup>久</sup><sup>力</sup>
- ●装備 パトロールカーの戦闘力 ●装甲 パトロールカーの防御力
- $-1$
- ■キャラクターの成績パラメータ ●人気 住民からの人気の高さ 住<sup>民</sup><sup>か</sup><sup>ら</sup><sup>の</sup><sup>人</sup><sup>気</sup><sup>の</sup><sup>高</sup><sup>さ</sup> ●検挙率 犯罪者の検挙成績  $1.1.1$   $1.1.1$   $1.1.1$   $1.1.1$   $1.1.1$   $1.1.1$ ●就業態度 仕事に対する真面目さ 就<sup>業</sup><sup>態</sup><sup>度</sup> <sup>仕</sup><sup>事</sup><sup>に</sup><sup>対</sup><sup>す</sup><sup>る</sup><sup>真</sup><sup>面</sup><sup>目</sup><sup>さ</sup> ●交通成績 交通機能アップの成績 ●治安成績 治安維持の成績 安<sup>成</sup><sup>績</sup> <sup>治</sup><sup>安</sup><sup>維</sup><sup>持</sup><sup>の</sup><sup>成</sup><sup>績</sup>
- ●管轄成績 支持率アップの成績 <sup>管</sup><sup>轄</sup> <sup>支</sup><sup>持</sup><sup>率</sup><sup>ア</sup> ップの成

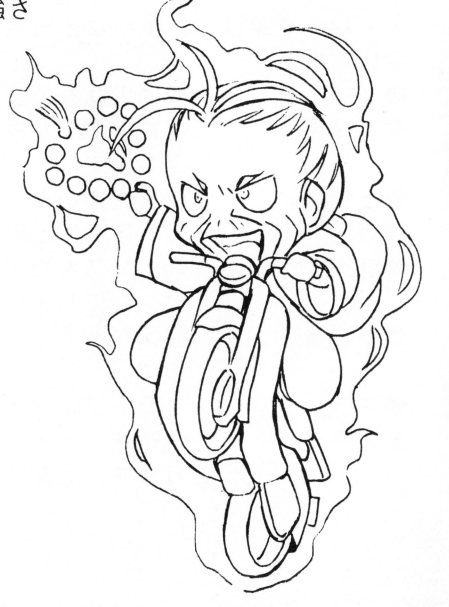

**The Second Street** 

#### ■成績評価

半年ごとに(3月と9月の最終日曜日の週)本社から監査委員がやってきます。 そこで半期の成績を評価されます。

- ●ボーナス ……………半年ごとに目標の成績が設定されています。その数値 を大きく上回れば、ボーナスポイントが加算されるこ ととなります。
- ●ゲームオーバー ………成績が目標成績の79%以下の場合、あなたはクビになり ゲームオーバーとなってしまいます。 ゲ<sup>ー</sup><sup>ム</sup><sup>オ</sup><sup>ー</sup><sup>バ</sup><sup>ー</sup><sup>と</sup><sup>な</sup> ってし まいます
- ●ゲームクリア ………3年間の任期を無事、終える事が出来れば、一応ゲー ムクリアとなります。ただし、それまでの成績如何で ム<sup>ク</sup><sup>リ</sup><sup>ア</sup><sup>と</sup><sup>な</sup><sup>り</sup><sup>ま</sup><sup>す</sup> <sup>た</sup><sup>だ</sup><sup>し</sup>、<sup>そ</sup><sup>れ</sup><sup>ま</sup><sup>で</sup><sup>の</sup><sup>成</sup><sup>績</sup><sup>如</sup><sup>何</sup> エンディングが変化します。また、部下達もそれまで の成績や能力によって、エンディングが変化すること の<sup>成</sup><sup>績</sup> <sup>能</sup><sup>力</sup><sup>に</sup><sup>よ</sup> って、 <sup>エ</sup><sup>ン</sup><sup>デ</sup><sup>イ</sup><sup>ン</sup><sup>グ</sup><sup>カ</sup> <sup>変</sup><sup>化</sup><sup>す</sup><sup>る</sup><sup>こ</sup><sup>と</sup> となります。

ゲームの流れ図

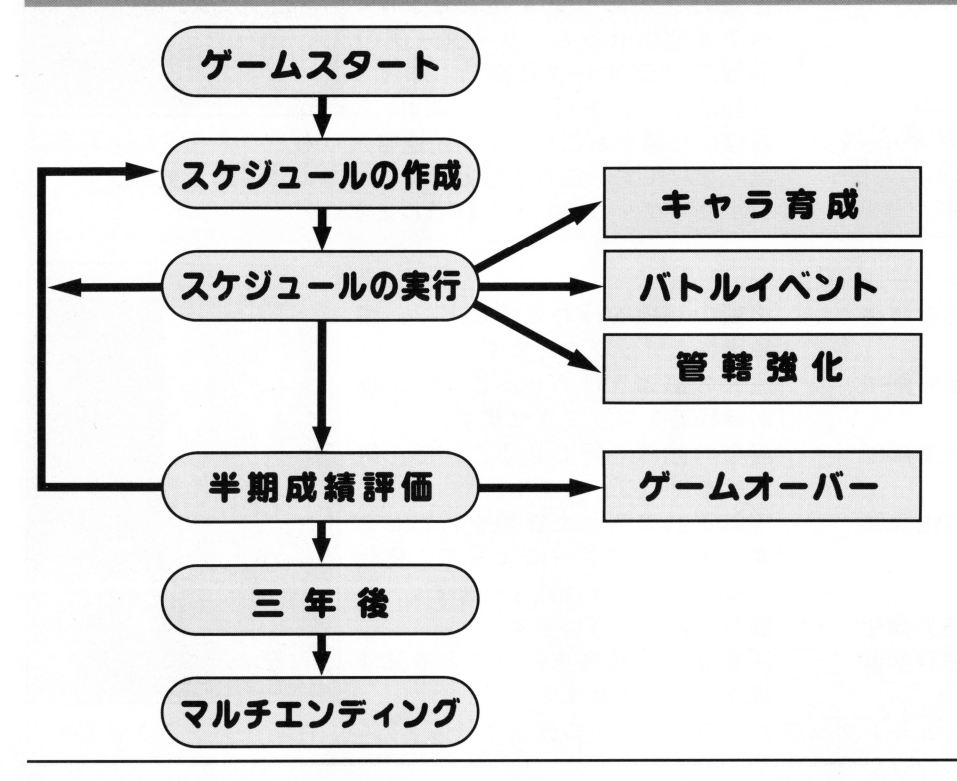

# 各コマンドぬ説明 ;

## メインコマンド |

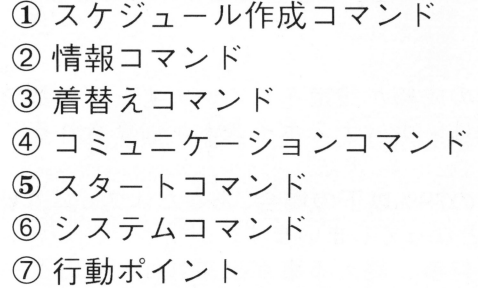

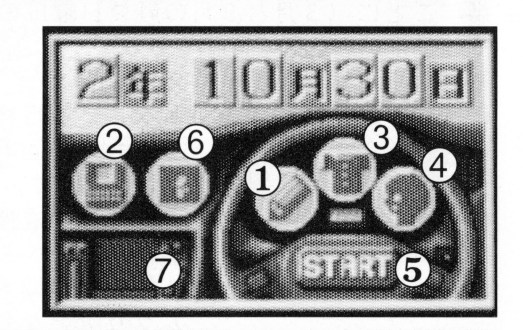

1

# スケジュール作成コマンド<br>■コンフィグ | ■コンフィグ

 $\bullet$   $\sim$   $\tau$ 

- $\bullet$ オート
- スケジュール表の内容を、全てラ ンダムに書き替えます

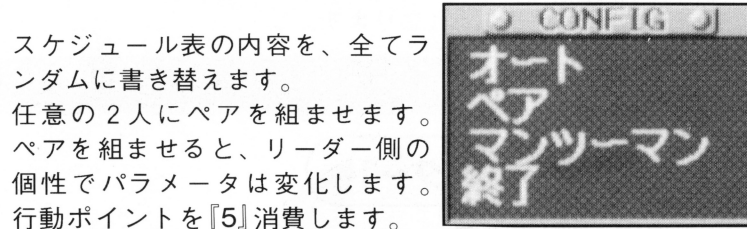

- ンツーマン 直接に指導をおこないます。通常よりもパラメータの上昇率は 行動ポイントを 5 消費します。 高くなります。これも行動ポイントを 「6」消費します。
- コンフィグ・コマンドを終了します。 ●終了

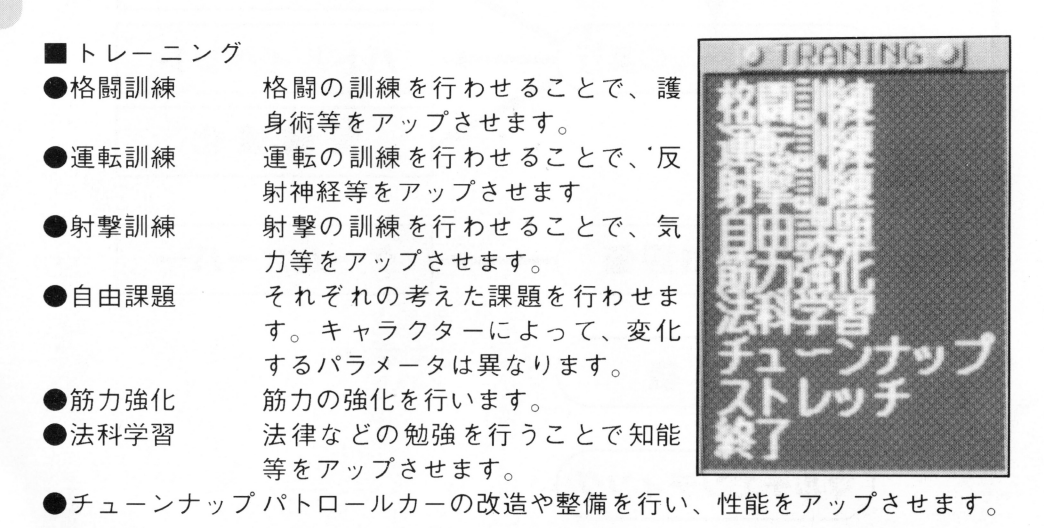

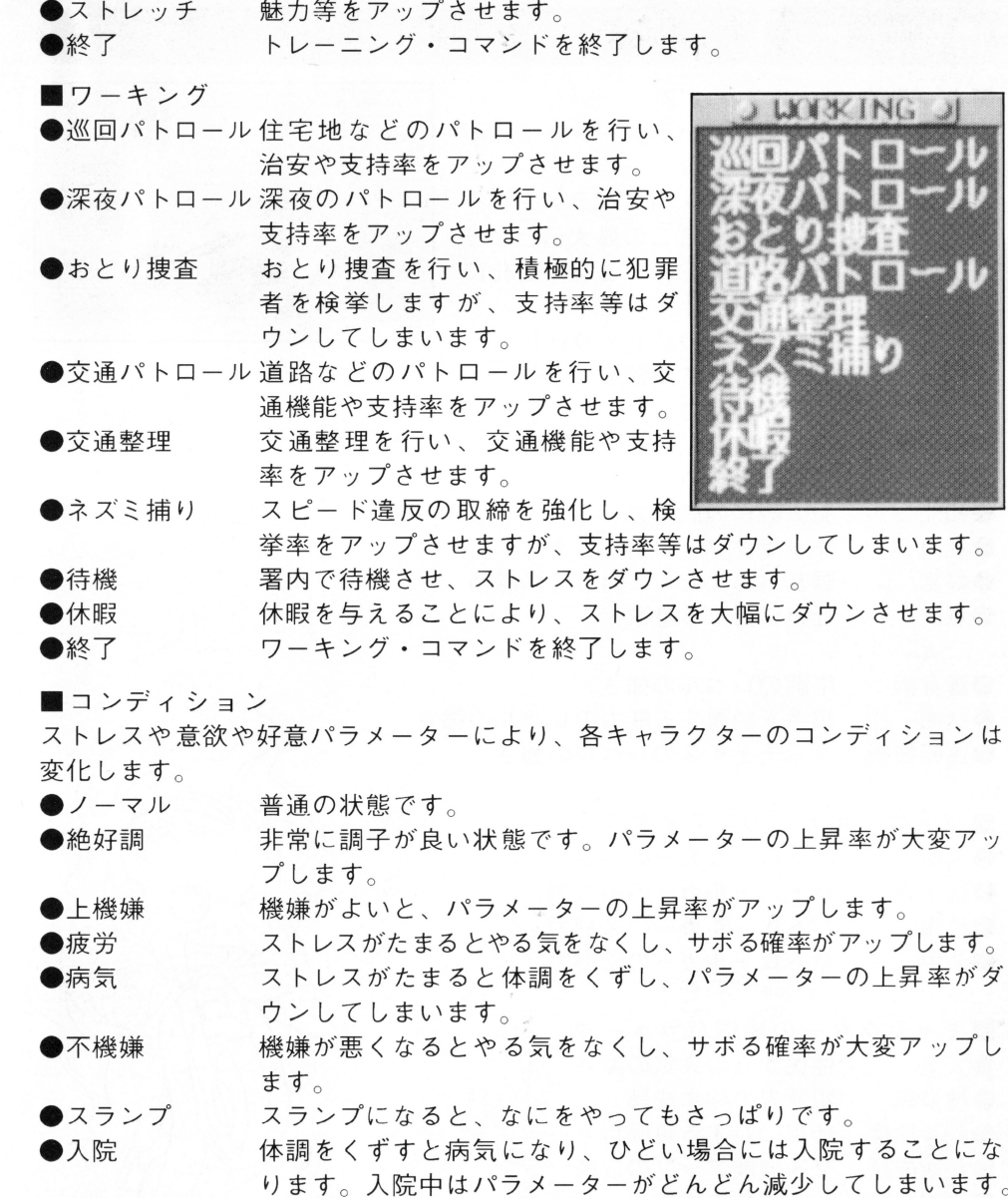

17